# **Odometer for Windows 95 Version 1.2 - 16 09 96**

**Copyright © 1996 - Frederic Ribau**

# **Contents**

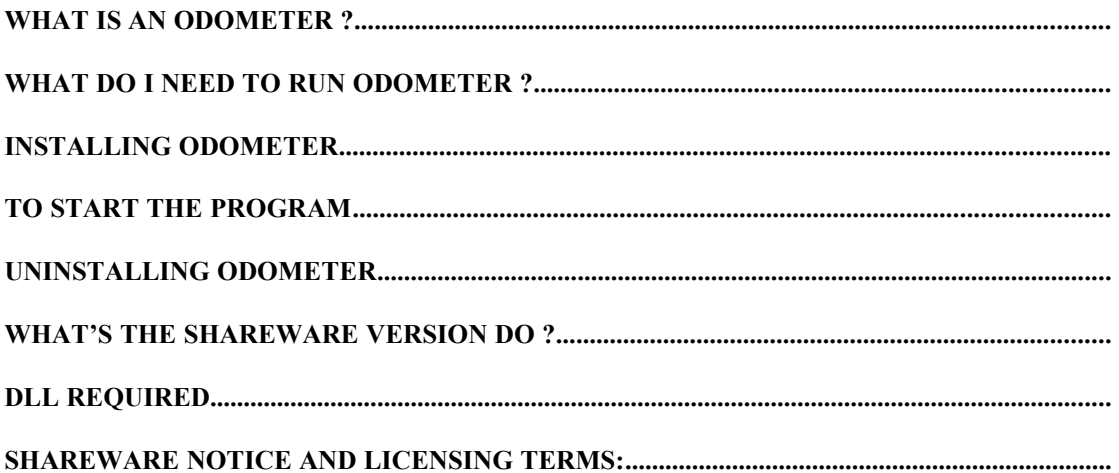

# **What is an ODOMETER ?**

An Odometer is just a sample program who gives you the distance you do with you mouse. At this time, it's only designed for Windows 95. This program can be accessed from the Windows taskbar just like the sound control.

# **What do I Need to run Odometer ?**

A standard PC where you can run Windows 95 and, of course, of mouse !!! You need too the Visual Basic 32 Bits files VB40032.DLL and OLE32PRO.DLL to execute this program. If you don't have this one, you can download it on the Microsoft ftp site (ftp.microsoft.com) or on the web site of my homepage (http://perso.club-internet.fr/boudin/)

#### **Installing Odometer**

Open the directory where you previously unzipped the files. Copy the program file in you windows directory, for example. Then add a shortcut to your StartUp Menu using the Start-Control Panel-Taskbar.

# **To Start the program**

When your computer starts, Odometer will also start. There's a shortcut in your Start Menu. If the program doesn't start by itself, point to the directory where Windows is installed (i.e. : c:\windows)

#### **Uninstalling Odometer**

To uninstall this program, simply open your explorer and erase Odometer from the directory where you put it. Don't forget to erase the shortcut if you have created it !

#### **What's the shareware version do ?**

As part of the shareware group, this program is limited. You can only use this program for the first 2000000 pixels (700 m). If you appreciate Odometer, please send to me your registration form (register.txt), and you'll receive as soon as possible the keycode to remove this protection and then, converting Odometer to a commercial program.

# **DLL Required**

- · VB40032.DLL
- · OLEPRO32.DLL

#### **SHAREWARE NOTICE AND LICENSING TERMS:**

This program is beeing distributed as Shareware.

This means that you may use it for a short trial period, but you must register if you choose to use it for more than a few days.

The registration fee covers a One Person, One Site, One Computer, One Eternity license. The license covers all versions of this software; past, present and future! When new versions comes out registered users will automatically have the legal right to use it. The license is personal and may not be transferred to another person or institution.

When you have paid your registration fee, you will be sent a personal registration keycode that will register all unregistered versions of the software and remove all imposed limitations.